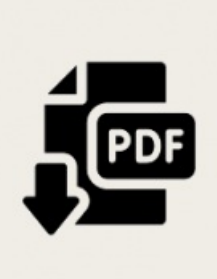

TUTORIELS INFORMATIQUES

## **Imprimer dans un chier pdf**

*Publié le 19 octobre 2022*

Apprenez à sauvegarder tout ou partie des pages web que vous consultez dans un format adapté à la lecture, au partage et à l'impression.

## **L'EXTENSION .PDF**

L'extension .pdf après le titre d'un document indique qu'il s'agit d'un document qui ne peut plus être modifié ; il est en revanche lisible sur tous les appareils et systèmes d'exploitation. C'est donc le format qui se prête le mieux au partage de fichiers. On peut obtenir un fichier de type pdf à partir d'un traitement de texte (extension : .docx, .odt), en choisissant d' "**exporter en pdf**" le document. Certains outils permettent également de convertir une image (extension : .jpg, .png) en pdf.

On peut aussi transformer une page web, ou une portion de la page, en document pdf. C'est ce qu'on appelle "Imprimer au format pdf".

## **L'IMPRESSION AU FORMAT PDF**

À ne pas confondre avec l'impression sur papier, cette impression consiste à enregistrer un contenu dans le format numérique non modifiable évoqué ci-dessus. On peut, par la suite, effectuer une impression papier de ce document ou le conserver, le partager, etc. Tous les navigateurs web présentent cette fonctionnalité et l'opération est similaire sur chacun d'eux.

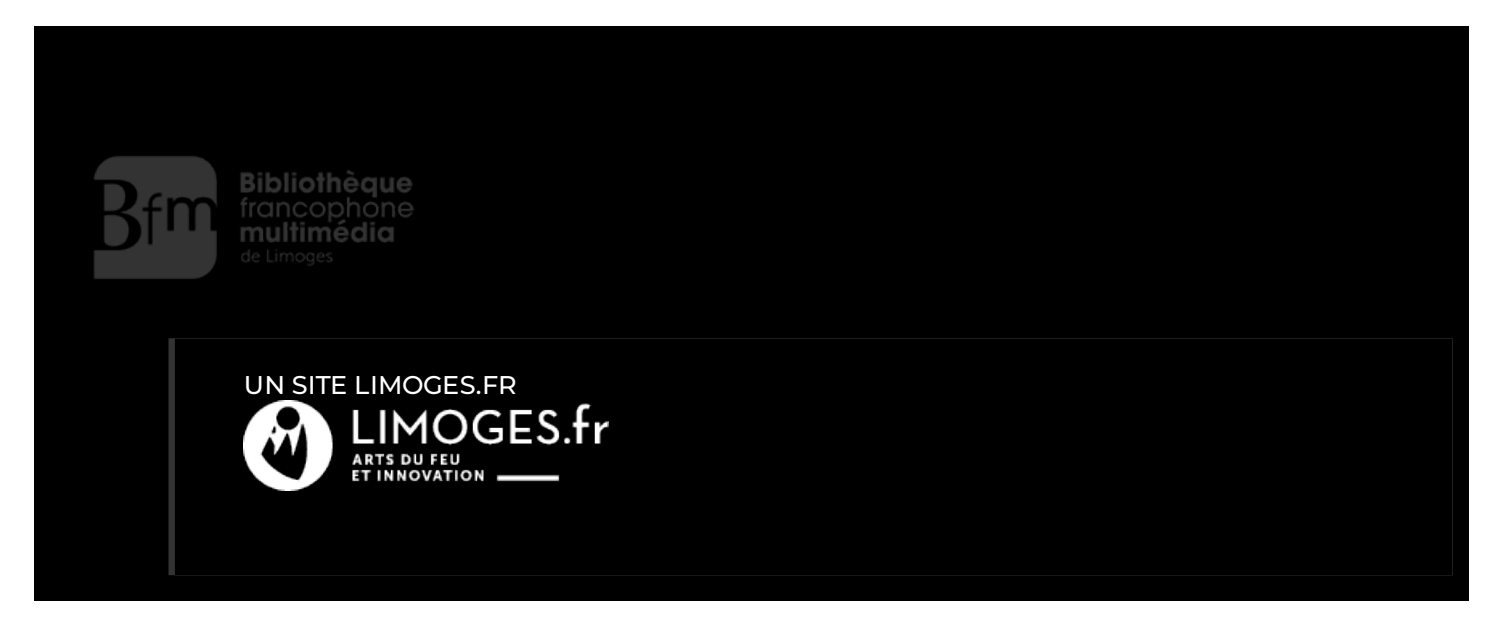